## Workbook Worksheet Opens to a Blank Page in Safari

Last Modified on 09/21/2022 11:42 am EDT

By default, Safari browser security settings blocks **Website tracking: Prevent cross-site tracking**, which prevents Noteflight worksheets from opening.

Users will see this screen when attempting to open a Worksheet from Safari:

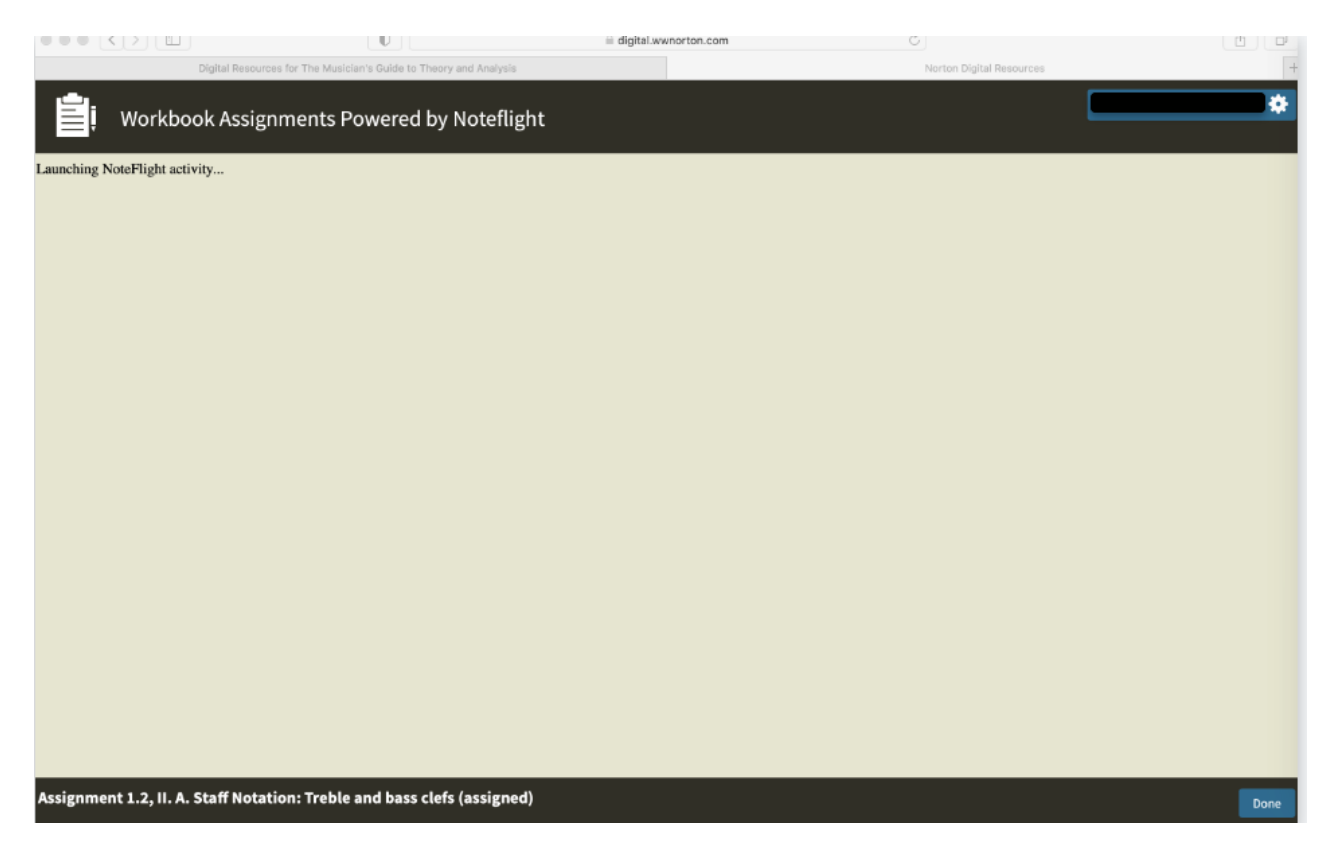

To resolve, from the Safari browser, click Safari (top left corner), select Preferences, click on Privacy, and remove the checkmark from Prevent cross-site tracking as shown below:

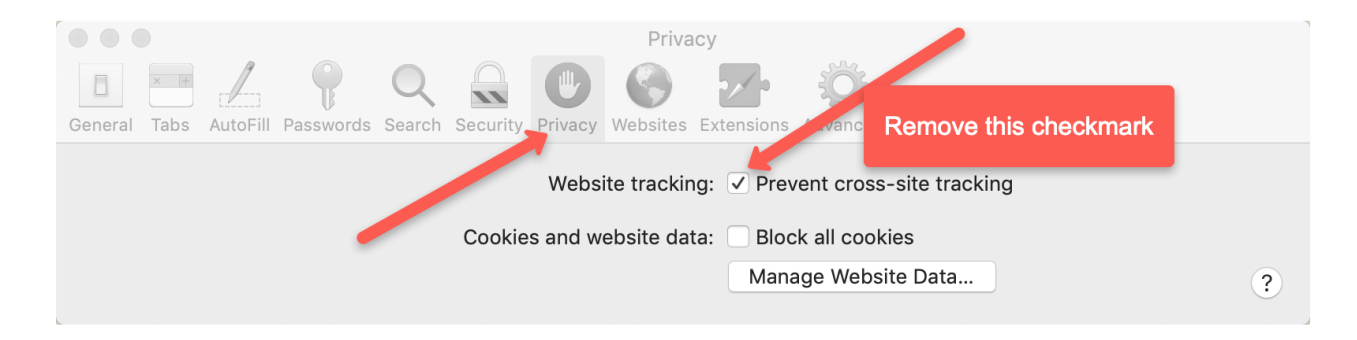

Retry opening the Worksheet. The Worksheet should now open correctly.